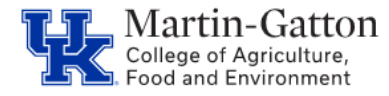

MyUK ESS has a feature which enables employees to include an emergency contact. Employees are strongly encouraged to utilize this feature.

## **Adding an Emergency Contact\_\_\_\_\_\_\_\_\_\_\_\_\_\_\_\_\_\_\_\_\_\_\_\_\_\_\_\_\_\_\_\_\_\_\_\_\_\_\_\_\_\_\_\_\_**

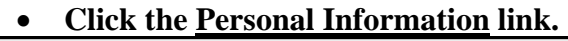

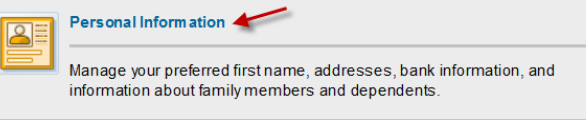

## • **Click the Personal Profile link.**

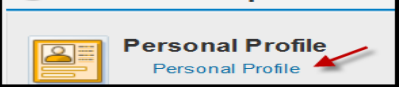

• **From the Add drop down menu, select Primary Emergency Contact.**

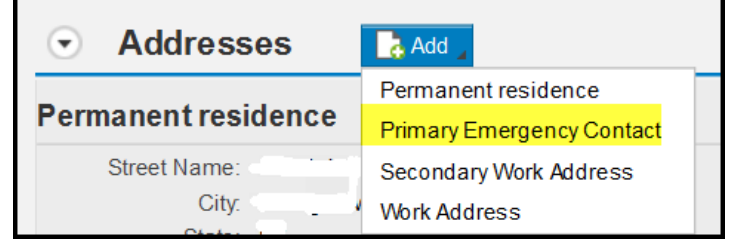

## • **Make your entries.**

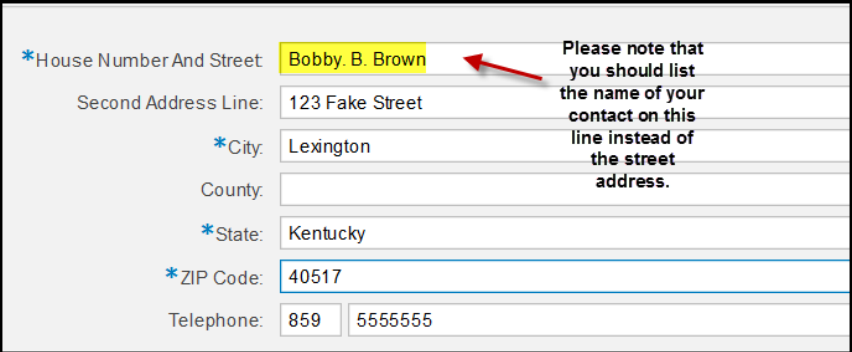

• **Click the <Save> button.**